# Register your product and get support at www.philips.com/welcome

**DVP3600** 

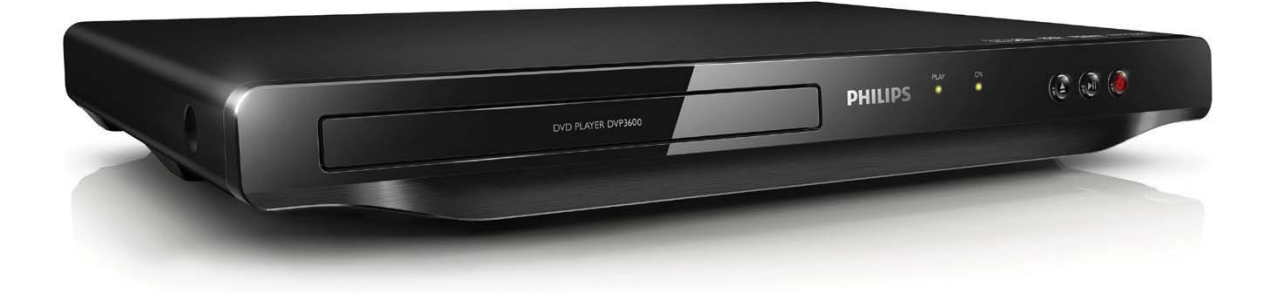

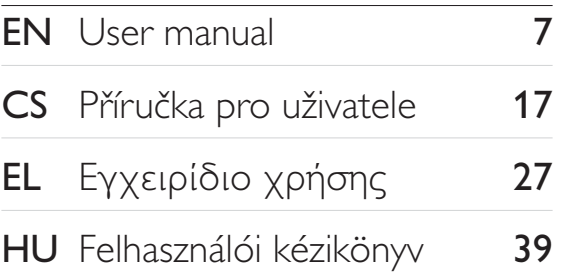

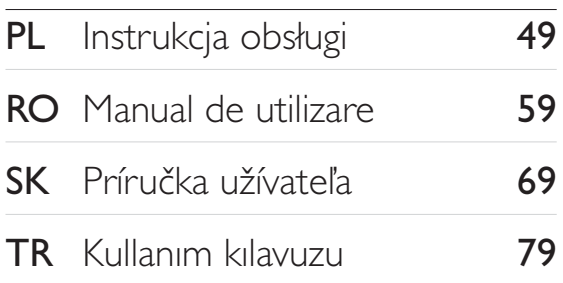

# **PHILIPS**

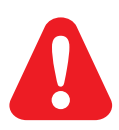

- EN. Before you connect this DVD player, read and understand all accompanying instructions.
- $CS$ Před zapojením DVD přehrávače si přečtěte všechny doprovodné instrukce.
- EL. Προτού συνδέσετε αυτή τη συσκευή αναπαραγωγής δίσκων DVD, διαβάστε προσεκτικά όλες τις συνοδευτικές οδηγίες.
- **HU** A DVD-lejátszó csatlakoztatása előtt figyelmesen olvassa el az összes kapcsolódó utasítást.
- $PI$ Przed podłączeniem tego odtwarzacza DVD należy zapoznać się ze wszystkimi dołączonymi instrukcjami.
- **RO** Înainte de a conecta acest player DVD, citiți și înțelegeți toate instrucțiunile însoțitoare.
- **SK** Skôr ako pripojíte tento prehrávač diskov DVD, prečítajte si všetky uvedené pokyny a uistite sa. že im rozumiete.
- **TR** Bu DVD oynatıcıyı bağlamadan önce, birlikte verilen tüm talimatları okuyun ve anlayın.

# **Trademarks**

#### **N** DOLBY. **DIGITAL**

Manufactured under license from Dolby Laboratories. Dolby and the double-D symbol are trademarks of Dolby Laboratories.

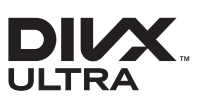

ABOUT DIVX VIDEO: DivX® is a digital video format created by DivX, LLC, a subsidiary of Rovi Corporation. This is an official DivX Certified® device that plays DivX video. Visit divx.com for more information and software tools to convert your files into DivX videos.

ABOUT DIVX VIDEO-ON-DEMAND: This DivX Certified® device must be registered in order to play purchased DivX Video-on-Demand (VOD) movies. To obtain your registration code, locate the DivXVOD section in your device setup menu. Go to vod.divx.com for more information on how to complete your registration.

DivX®, DivX Ultra®, DivX Certified® and associated logos are trademarks of Rovi Corporation or its subsidiaries and are used under license.

DivX Ultra® Certified to play DivX® video with advanced features and premium content.

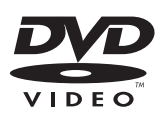

'DVD Video' is a trademark of DVD Format/Logo Licensing Corporation.

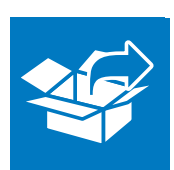

 $\begin{array}{c} \hline \end{array}$ 

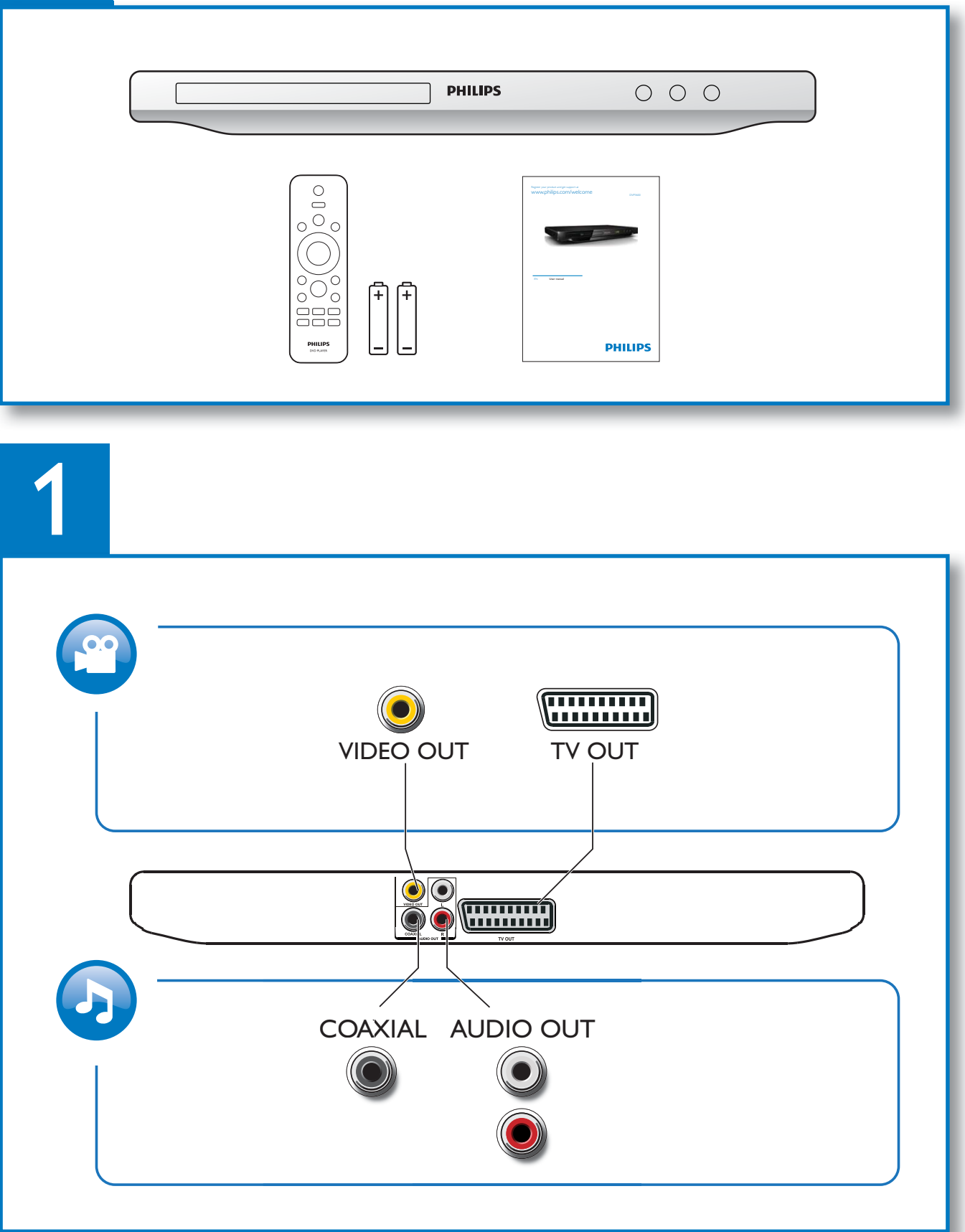

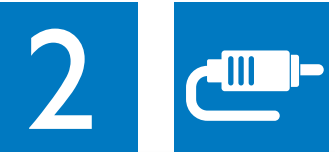

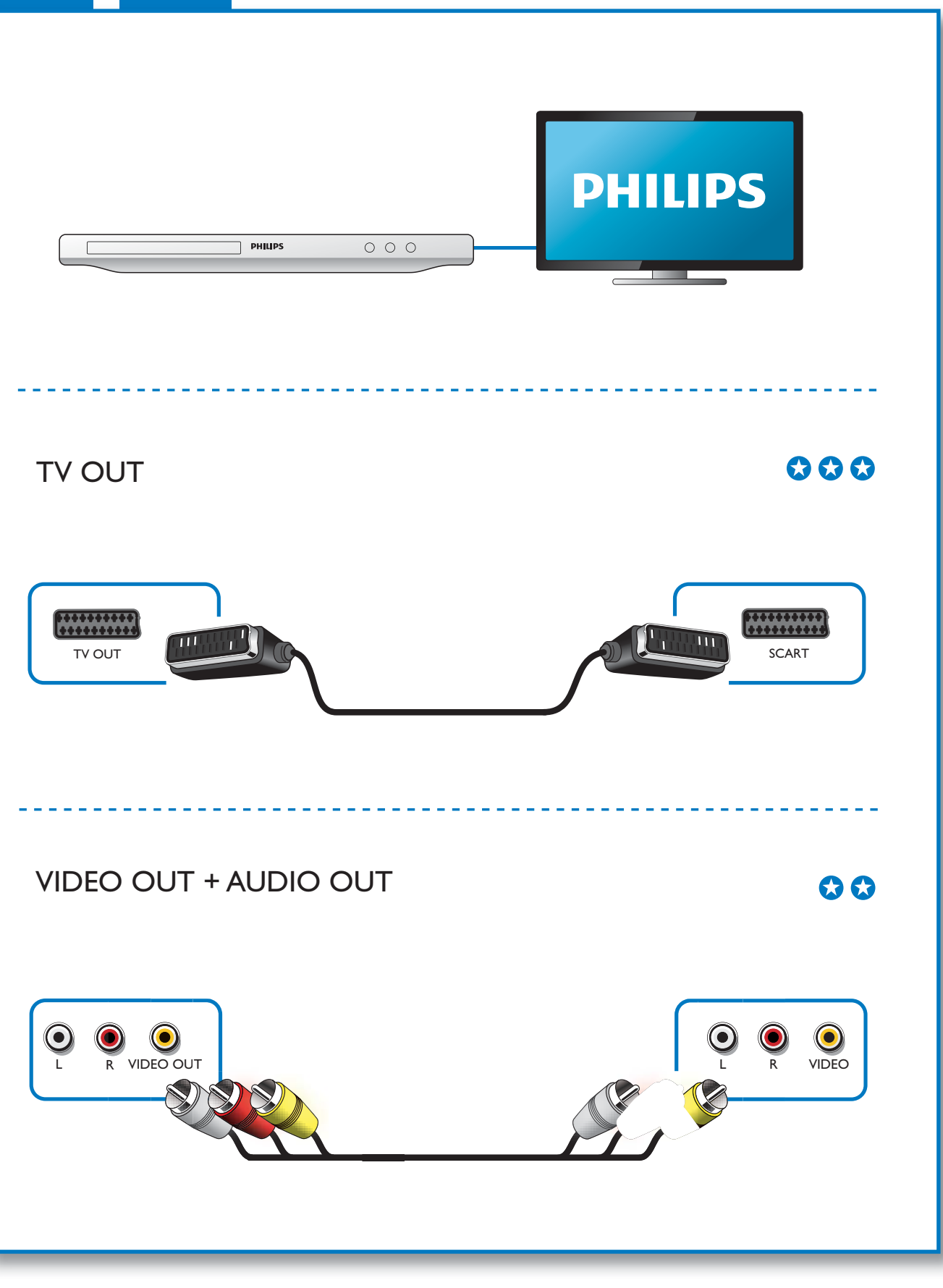

1

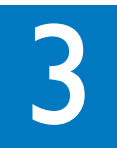

 $\mathcal{L}$ 

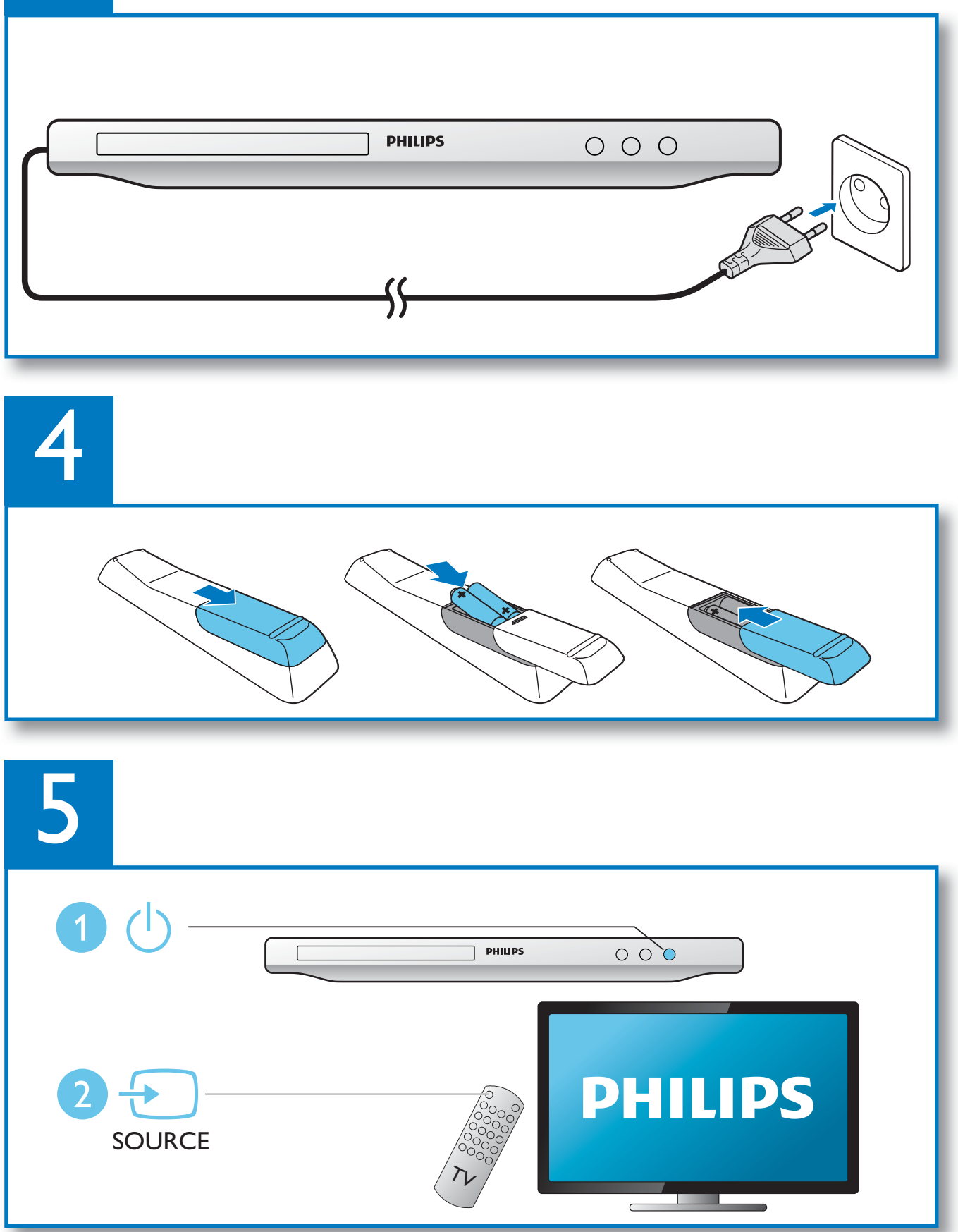

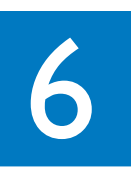

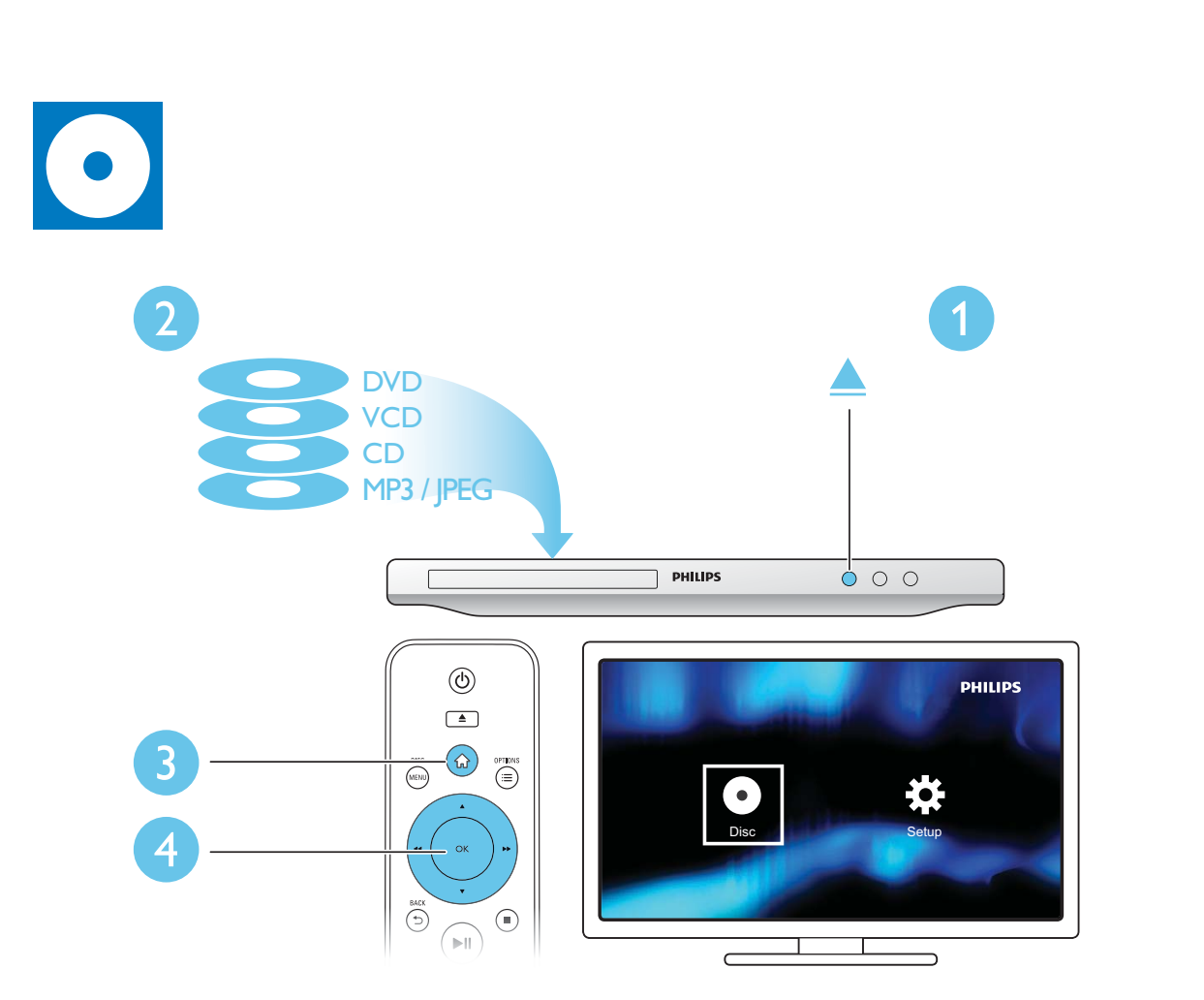

 $\overline{a}$ 

# Spis treści

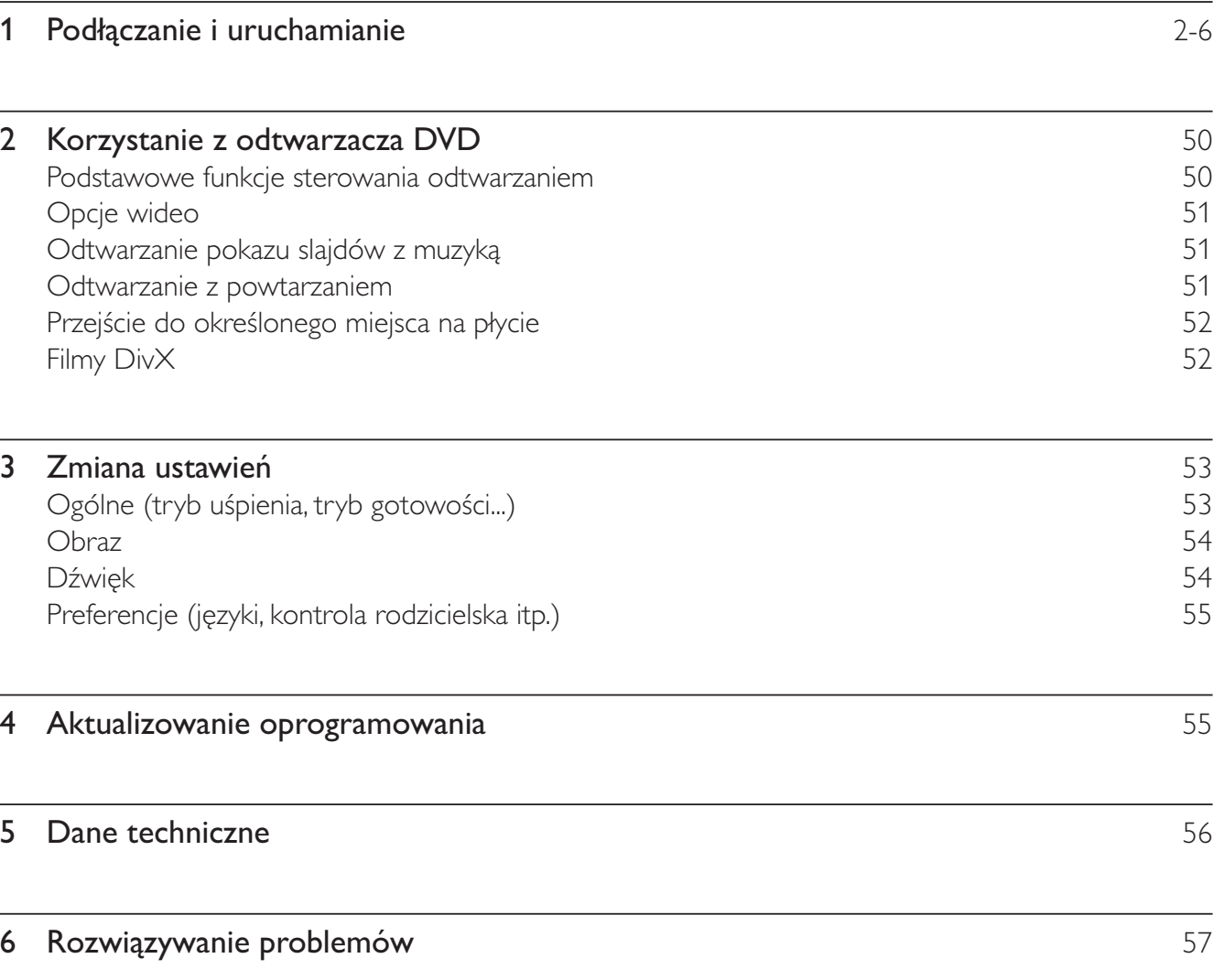

Polski

# $2<sup>1</sup>$ Korzystanie z odtwarzacza DVD

Gratulujemy zakupu i witamy wśród klientów firmy Philips! Aby w pełni skorzystać z obsługi świadczonej przez firmę Philips, należy zarejestrować zakupiony produkt na stronie www.philips.com/welcome.

# Podstawowe funkcje sterowania odtwarzaniem

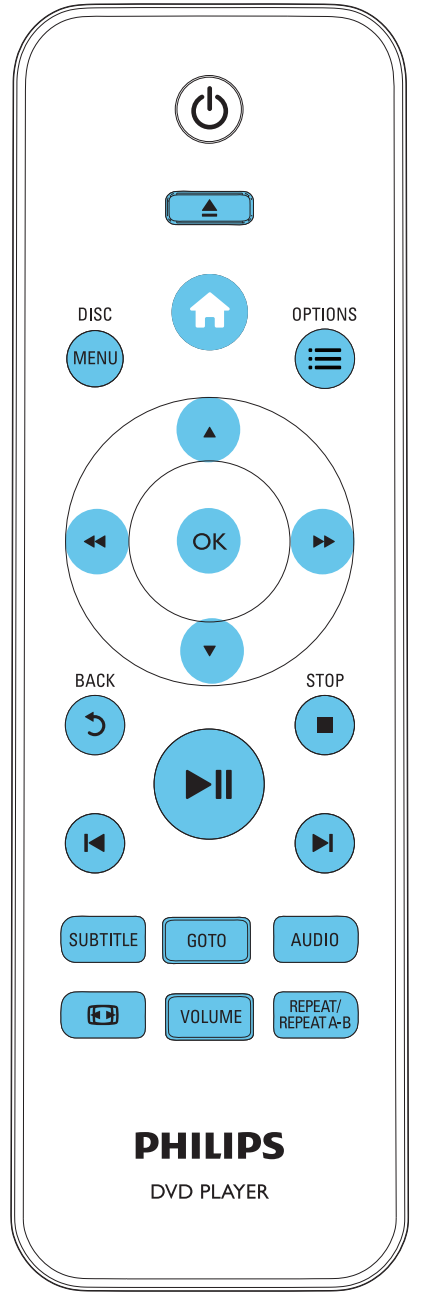

Poniższe przyciski umożliwiają sterowanie odtwarzaniem.

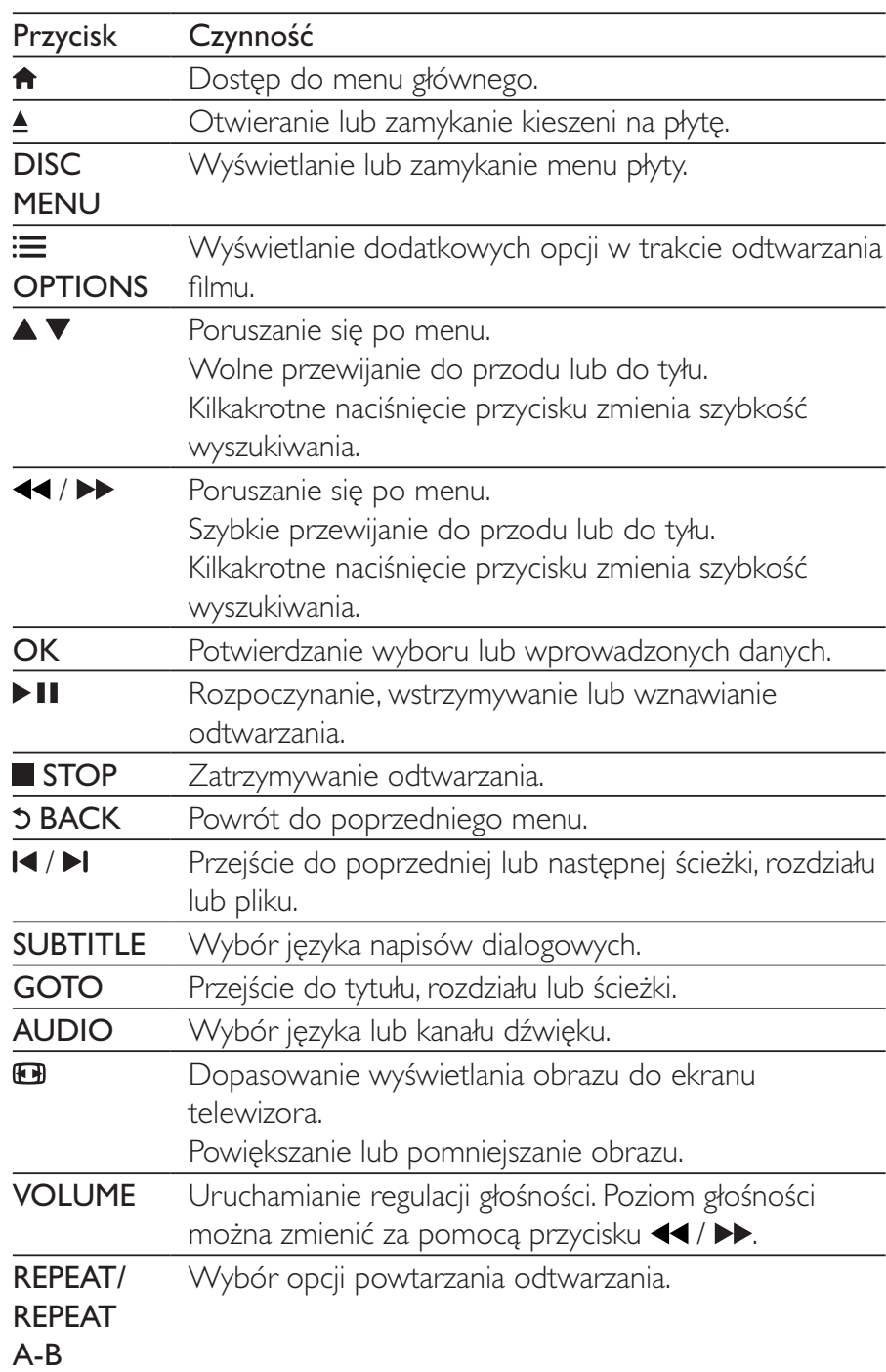

# Opcje wideo

Podczas odtwarzania filmu naciśnij przycisk : OPTIONS, aby przejść do następujących opcji.

- [Informacja]: Wyświetlanie bieżących informacji na temat odtwarzania.
- **[PBC]**: Wyświetlanie lub pomijanie menu zawartości płyt VCD i SVCD.
- [Prop. obrazu]: Wybór formatu wyświetlania obrazu odpowiedniego do ekranu telewizora.
- **[GŁOŚN.]**: Zmiana poziomu głośności.
- [Kąt]: Wybór kąta ustawienia kamery, pod którym wyświetlany jest film.

# Odtwarzanie pokazu slajdów z muzyką

Jednoczesne odtwarzanie muzyki i zdjęć w celu utworzenia pokazu slajdów z muzyką.

- 1 Uruchom odtwarzanie pliku muzycznego z płyty.
- $\overline{2}$ Naciśnij przycisk ▲ ▼, aby przejść do plików zdjęć.
- $\overline{3}$ Wybierz zdjęcie zapisane na tej samej płycie, a następnie naciśnij przycisk OK, aby rozpocząć pokaz slaidów.
- $\overline{\mathbf{4}}$ Naciśnij przycisk ■, aby zatrzymać pokaz slajdów.
- 5 Naciśnij ponownie przycisk ■, aby zatrzymać odtwarzanie muzyki.

# Sterowanie wyświetlaniem zdjęć

Podczas pokazu slajdów możesz sterować wyświetlaniem zdjęć za pomocą pilota zdalnego sterowania.

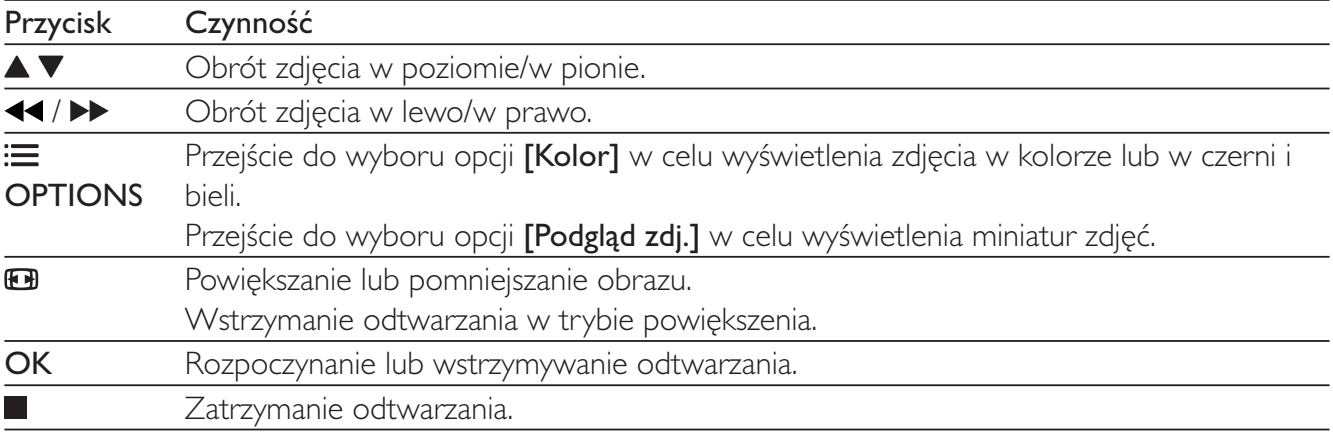

# Odtwarzanie z powtarzaniem

Podczas odtwarzania naciśnij kilkakrotnie przycisk REPEAT/REPEAT A-B, aby wybrać opcję powtórnego odtwarzania.

- Powtórne odtwarzanie bieżącego tytułu, rozdziału lub ścieżki.
- Powtórne odtwarzanie całej zawartości płyty.
- Powtórne odtwarzanie określonej części.

## Aby odtworzyć powtórnie określoną część

- 1 Naciśnij kilkakrotnie przycisk REPEAT/REPEAT A-B, aby wybrać  $\spadesuit$ A jako punkt początkowy.
- $\overline{2}$ Ponownie naciśnii przycisk REPEAT/REPEAT A-B, aby wybrać  $\spadesuit$ AB jako punkt końcowy.
	- ← Rozpocznie się powtórne odtwarzanie zaznaczonego fragmentu.
- 3 Aby anulować powtórne odtwarzanie, naciskaj do momentu wyświetlenia symbolu  $\spadesuit$  off.
	- Uwaga

· Powtórne odtwarzanie zaznaczonego fragmentu jest możliwe jedynie w ramach tytułu lub ścieżki.

# Przejście do określonego miejsca na płycie

Urządzenie umożliwia szybkie przejście do określonego tytułu, rozdziału lub ścieżki.

- 1 Podczas odtwarzania naciśnii przycisk GOTO.
	- → Zostanie wyświetlone pole wprowadzania z migającą cyfrą "0".
- $\overline{2}$ Naciśnij przycisk  $\blacktriangle \blacktriangledown$ , aby wybrać cyfrę odpowiadającą numerowi tytułu/rozdziału/ścieżki.
- $\overline{3}$ Po wybraniu cyfry możesz zmienić jej pozycję za pomocą przycisków <</a>
- 4 W razie potrzeby powtórz czynności 2 i 3, aby uzupełnić numer tytułu/rozdziału/ścieżki.
- 5 Naciśnij przycisk OK.
	- + Odtwarzanie rozpocznie się od wybranego tytułu, rozdziału lub ścieżki.

# **Filmy DivX**

Urządzenie umożliwia odtwarzanie filmów DivX z płyty.

# Kod VOD DivX

- Przed zakupieniem filmów DivX i odtwarzaniem ich za pomocą tego urządzenia, wejdź na stronę vod.divx.com i zarejestruj odtwarzacz, korzystając z kodu DivXVOD.
- Wyświetlanie kodu DivXVOD: naciśnij przycisk  $\bigtriangleup$ , a następnie wybierz kolejno opcje [Konfiguracia] > [Ogólne] > [Kod Div $X(R)$  VOD].

## Napisy DivX

- Naciśnii przycisk **SUBTITLE**, aby wybrać język.
- Jeśli napisy nie wyświetlają się w sposób prawidłowy, zmień zestaw znaków obsługujący napisy DivX. Wybieranie zestawu znaków: naciśnij przycisk

 $\hat{\mathbf{h}}$ , a następnie wybierz kolejno opcje [Konfiguracja] > [Preferen.] > [Napisy DivX].

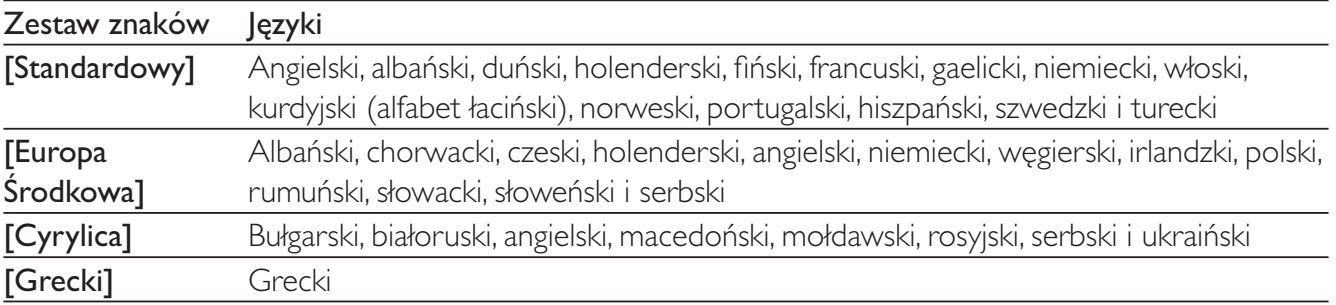

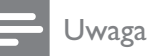

Aby skorzystać z napisów, upewnij się, że plik zawierający napisy ma dokładnie taką samą nazwę, jak plik z filmem w formacie DivX. Jeśli na przykład plik filmu DivX nazywa się "film.avi", plik napisów należy zapisać pod nazwą "film.srt" lub "film.sub". · Ten odtwarzacz umożliwia odtwarzanie plików napisów z następującymi rozszerzeniami: srt, sub, txt, ssa i smi.

## 3 Zmiana ustawień

W tej sekcji opisano, jak zmieniać ustawienia odtwarzacza.

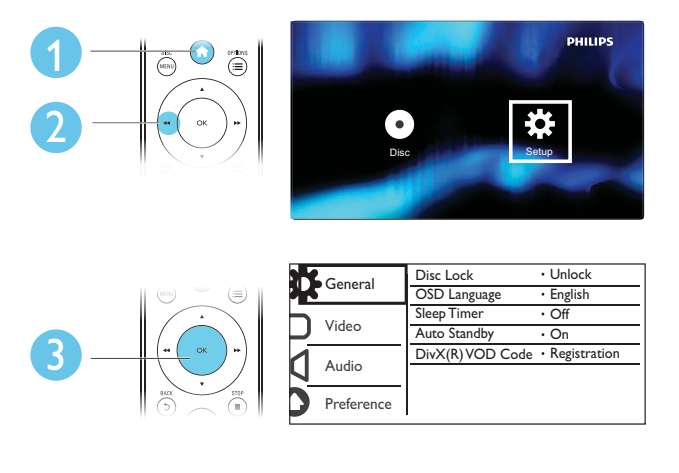

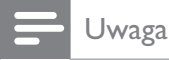

- · Pozycji wyświetlanych w kolorze szarym nie można zmienić.
- · Aby przejść do opcji [Preferen.], zatrzymaj odtwarzanie płyty.
- Aby wrócić do poprzedniego menu, naciśnij przycisk  $\mathfrak{D}$ . Aby zamknąć menu, naciśnij przycisk  $\spadesuit$ .

# Ogólne (tryb uśpienia, tryb gotowości...)

- 1 Naciśnij przycisk <del>n</del>.
- $\overline{2}$ Wybierz kolejno opcje [Konfiguracja] > [Ogólne]. Zostanie otwarte okno ustawień ogólnych.
- [Blokada płyty]: Zablokowanie lub odblokowanie możliwości odtwarzania płyty. Aby odtworzyć zablokowaną płytę, należy wprowadzić hasło. Cyfry wprowadza się za pomocą przycisku ▲ ▼, a ich pozycję zmienia za pomocą przycisków ◀◀ / ▶▶. Domyślnym hasłem jest ..136900".
- [Język menu]: Wybór języka menu ekranowego.  $\bullet$
- [Wył. czasowy]: Ustawianie czasu, po upływie którego odtwarzacz automatycznie przejdzie w tryb gotowości.
- [Tryb got. auto]: Włączanie lub wyłączanie automatycznego trybu gotowości. Jeśli ta opcja jest włączona, odtwarzacz automatycznie przechodzi w tryb gotowości po 15 minutach braku aktywności (np. po wstrzymaniu lub zatrzymaniu odtwarzania).
- [Kod DivX(R) VOD]: Wyświetlanie kodu rejestracji DivX® i kodu wyrejestrowania.  $\bullet$

# Obraz

- 1 Naciśnij przycisk <del>n</del>.
- $\overline{2}$ Wybierz koleino opcie [Konfiguracja] > [Wideo]. Zostanie otwarte okno ustawień filmów.
	- [System TV]: Wybór systemu telewizyjnego odpowiadającego posiadanemu telewizorowi. Domyślnie to ustawienie odpowiada najpopularniejszym telewizorom w danym kraju.
	- [Prop. obrazu]: Wybór formatu wyświetlania obrazu odpowiedniego do ekranu telewizora.
	- [Ustaw. kolorów]: Wybór zdefiniowanego fabrycznie ustawienia kolorów lub zmiana ustawienia.
	- **[RGB]**: Włączanie lub wyłączanie wyjściowego sygnału wideo SCART, kiedy odtwarzacz jest  $\bullet$ podłączony za pośrednictwem złącza TV OUT.

# Dźwięk

- 1 Naciśnij przycisk <del>A</del>.
- 2 Wybierz kolejno opcje [Konfiguracja] > [Dźwięk]. Zostanie otwarte okno ustawień dźwięku.
	- [Wyjś. analog.]: Wybór formatu audio odtwarzanego dźwięku, kiedy odtwarzacz jest podłączony za pośrednictwem złącz AUDIO OUT L/R.
	- [Ust. wyj. cyfr.]: Wybór formatu audio odtwarzanego dźwięku, kiedy odtwarzacz jest podłączony za pośrednictwem złącza COAXIAL.
		- [Wyj. cyfrowe] wybór typu sygnału cyfrowego: [Wył] wyłączanie sygnału cyfrowego; [Wszystko] — obsługa formatów dźwięku wielokanałowego; [Tylko PCM] — przekształcanie dźwięku na sygnał dwukanałowy.
		- [Wyjście LPCM] wybór wyjściowej częstotliwości próbkowania LPCM (z ang. Linear Pulse Code Modulation). Im wyższa częstotliwość próbkowania, tym lepsza jakość dźwięku. Opcja [Wyjście LPCM] zostaje włączona tylko po wybraniu pozycji [Tylko PCM] w obszarze [Wyj. cyfrowe].
	- **[GŁOŚN.]**: Zmiana poziomu głośności.
	- [Tryb dźwięku]: Wybór zaprogramowanego efektu dźwiękowego.  $\bullet$
	- **[Tryb nocny]**: Wybór dźwięku cichego lub o pełnej dynamice. Tryb nocny powoduje wyciszenie głośnych dźwięków i wzmocnienie cichych dźwięków (takich jak mowa).

• Tryb nocny jest dostępny tylko w przypadku płyt DVD kodowanych w systemie Dolby.

# Preferencje (języki, kontrola rodzicielska itp.)

#### 1 Naciśnij przycisk <del>n</del>.

- $\overline{\phantom{0}}$ Wybierz kolejno opcje [Konfiguracja] > [Preferen.]. Zostanie otwarte okno ustawień preferencji.
	- [Dźwięk]: Wybór języka ścieżki dźwiękowej odtwarzanego filmu.
	- [Napisy]: Wybór języka napisów dialogowych odtwarzanego filmu.
	- **[Menu płyty]**: Wybór jezyka menu płyty z filmem.
	- [Nadz. rodziciel.]: Ograniczanie dostępu do płyt z informacjami o klasyfikacji. Aby uzyskać dostęp do opcji ograniczeń, wpisz hasło "136900". Po podświetlenie pola hasła, naciśnij przycisk OK, aby rozpocząć wprowadzanie hasła. Cyfry wprowadza się za pomocą przycisku ▲ ▼, a ich pozycję zmienia za pomocą przycisków <</a> ◆
	- **[PBC]**: Wyświetlanie lub pomijanie menu zawartości płyt VCD i SVCD.
	- [Hasło]: Ustawianie lub zmiana hasła umożliwiającego odtwarzanie płyt z ograniczeniami. Jeśli nie masz hasła albo go nie pamiętasz, wpisz ciąg "136900".
	- [Napisy DivX]: Wybór zestawu znaków obsługującego napisy dialogowe filmu DivX.
	- [Info o wersji]: Wyświetlanie informacji o wersji oprogramowania tego odtwarzacza.
	- [Domyślne]: Przywracanie ustawień fabrycznych, z wyjątkiem ustawień [Blokada płyty], [Nadz. rodziciel.] i [Hasło].

## Uwaga

- · leśli wśród dostępnych języków menu płyty, ścieżki dźwiękowej i napisów dialogowych nie ma tego, którego szukasz, w menu opcji wybierz opcję [Inne] i wpisz 4-cyfrowy języka podany na końcu instrukcji.
- · Poziomy zabezpieczenia rodzicielskiego różnią się w zależności od kraju. Aby zezwolić na odtwarzanie wszystkich płyt, wybierz opcję [8 Od 18 I].

# 4 Aktualizowanie oprogramowania

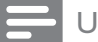

Uwaga

· Podczas trwania aktualizacji oprogramowania nie można odłączać urządzenia od zasilania.

Aby sprawdzić dostępność aktualizacji, porównaj bieżącą wersję oprogramowania tego odtwarzacza z najnowszą wersją dostępną na stronie internetowej firmy Philips.

1 Naciśnij przycisk <del>n</del>.

- $\overline{2}$ Wybierz kolejno **[Konfiguracja] > [Preferen.] > [Info o wersji]**, a następnie naciśnij przycisk **OK**.
- $\overline{3}$ Zapisz numer modelu i numer wersji oprogramowania.
- 4 Wejdź na stronę internetową www.philips.com/support, aby wyszukać najnowszą wersję oprogramowania, korzystając z numeru modelu i numeru wersji oprogramowania.
- 5 Aby przeprowadzić aktualizację oprogramowania, postępuj zgodnie z instrukcjami podanymi na stronie internetowej.

## 5 Dane techniczne

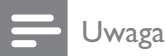

· Dane techniczne mogą ulec zmianie bez powiadomienia.

## Kod regionu

Urządzenie odtwarza płyty z poniższymi kodami regionów.

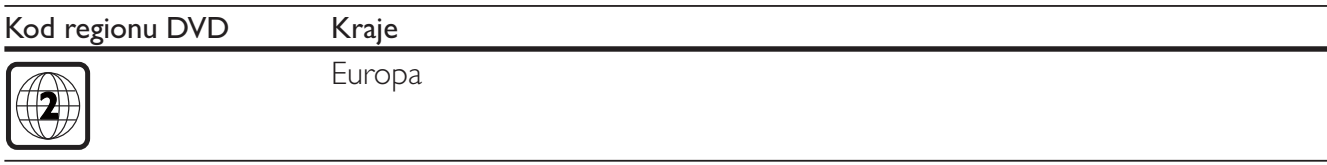

## Odtwarzane nośniki

- DVD, DVD-Video, VCD, SVCD, Audio CD
- DVD+R/+RW, DVD-R/-RW, DVD+R/-R DL (Dual Layer), CD-R/-RW (maksymalna liczba folderów: 299; maksymalna liczba plików: 648)

## Format pliku

- Wideo: avi, .divx, .mp4, .xvid
- Audio: .mp3, .wma
- Zdjęcia: .jpg, .jpeg

## Wideo

- System sygnału: PAL, NTSC
- Kompozytowy sygnał wideo: 1 Vp-p (75 omów)
- Wyjście Scart: złącze europejskie

## Audio

- 2-kanałowe wyjście analogowe
	- · Lewy i prawy głośnik przedni: 2 Vrms (47 kiloomów)
- Wyjście cyfrowe: 0,5 Vp-p (75 omów)
	- Wyjście koncentryczne
- Częstotliwość próbkowania:
	- MP3: 22,05 kHz, 24 kHz, 32 kHz, 44,1 kHz, 48 kHz
	- WMA: 44,1 kHz, 48 kHz
- Stała szybkość kompresji:
	- MP3: 8-320 kb/s
	- WMA: 32-192 kb/s

#### Jednostka centralna

- Wymiary  $(S \times W \times G)$ : 310  $\times$  39  $\times$  203 mm
- Masa: 1,35 kg

#### Zasilanie

- Zasilanie: 220-230 V~, 50 Hz
- Pobór mocy: 8 W
- Pobór mocy w trybie gotowości: 0,5 W

#### Akcesoria dołączone do zestawu

- Pilot zdalnego sterowania i 2 baterie
- Instrukcja obsługi

#### Dane techniczne lasera

- Typ: laser półprzewodnikowy InGaAIP (DVD), AIGaAs (CD)
- Długość fali: 658 nm (DVD), 790 nm (CD)
- Moc: 7,0 mW (DVD), 10,0 mW (VCD/CD)
- Dywergencja wiązki: 60 stopni

## Rozwiązywanie problemów 6

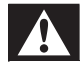

#### Ostrzeżenie

Ryzyko porażenia prądem. Nie należy zdejmować obudowy urzadzenia.

Aby zachować ważność gwarancji, nie wolno samodzielnie naprawiać odtwarzacza.

W przypadku problemów w trakcie korzystania z odtwarzacza przed wezwaniem serwisu wykonaj opisane poniżej czynności. Jeśli problem pozostanie nierozwiązany, w celu uzyskania pomocy technicznej zarejestruj odtwarzacz na stronie www.philips.com/welcome.

W przypadku kontaktu z firmą Philips należy podać numer modelu i numer seryjny odtwarzacza. Numer modelu i numer seryjny można znaleźć z tyłu odtwarzacza. Zapisz numery tutaj:

Nr modelu

## Brak obrazu.

- W telewizorze wybrano nieprawidłowe wejście sygnału wideo (patrz instrukcja obsługi telewizora).
- W przypadku dokonania zmian ustawień systemowych telewizora przywróć ustawienia domyślne: 1) Naciśnij przycisk

A, aby otworzyć kieszeń na płytę. 2) Naciśnij przycisk SUBTITLE.

## Brak dźwięku z telewizora.

Upewnij się, że przewody audio zostały prawidłowe podłączone do odtwarzacza i telewizora.

## Brak dźwięku podczas odtwarzania filmów DivX.

Kodeki audio nie są obsługiwane.

## Nie można odczytać płyty.

- Upewnij się, że odtwarzacz obsługuje płytę (patrz "Dane techniczne" > "Odtwarzane nośniki").
- W przypadku nagrywanych płyt upewnij się, że nagrywanie zostało zakończone.  $\bullet$

## Nie można wyświetlić ani odczytać plików.

- Upewnij się, że liczba plików lub folderów nie przekracza obsługiwanego limitu (maksymalnie 648  $\bullet$ plików lub 299 folderów).
- Sprawdź, czy odtwarzacz obsługuje te pliki (patrz "Dane techniczne" > "Format pliku").  $\bullet$

Nie można odtwarzać filmów w formacie DivX.

- Upewnij się, że plik wideo DivX jest kompletny.
- Upewnij się, że rozszerzenie pliku jest prawidłowe.  $\bullet$

Napisy DivX nie są prawidłowo wyświetlane.

- Sprawdź, czy nazwa pliku z napisami dialogowymi jest taka sama, jak nazwa pliku z filmem DiVX.
- Sprawdź, czy plik z napisami dialogowymi ma rozszerzenie obsługiwane przez odtwarzacz (.srt, .sub,  $\bullet$ .txt, .ssa lub .smi).
- Wybierz zestaw znaków obsługujący napisy (patrz "Korzystanie z odtwarzacza DVD" > "Filmy  $DivX$ ").

# Language Code

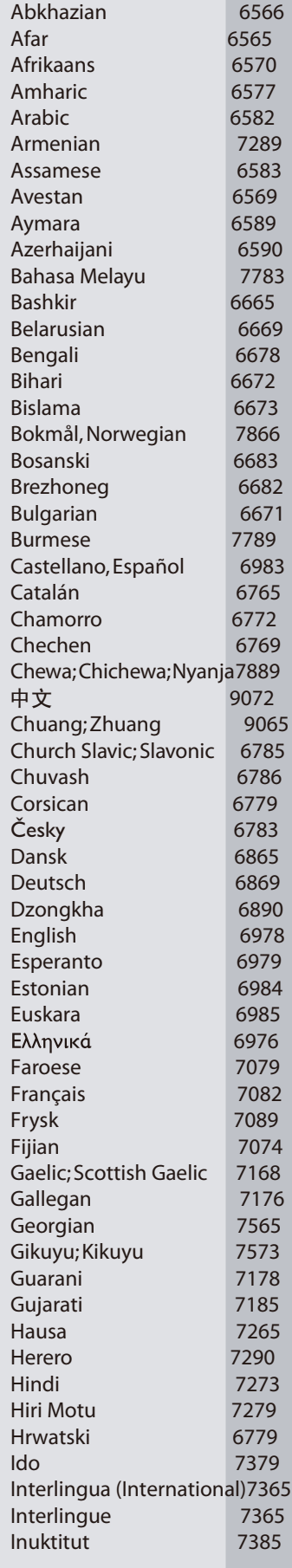

 $\mathbb{R}$ 

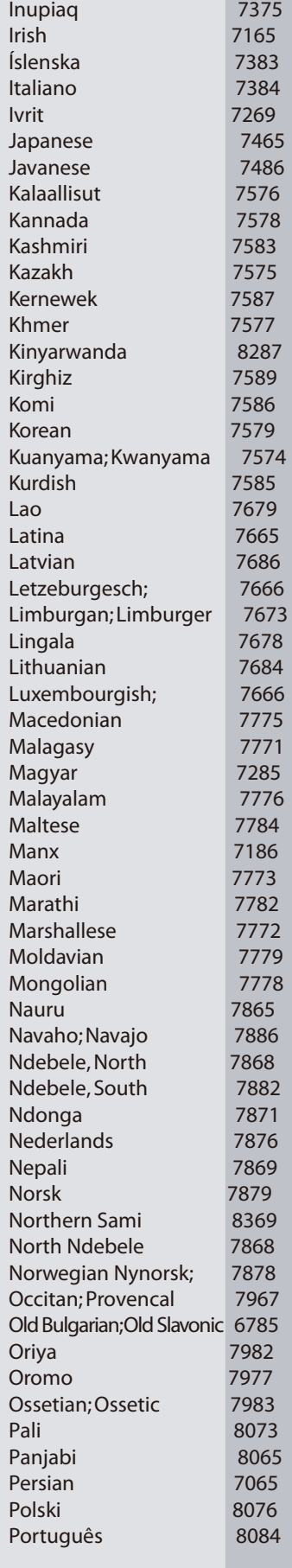

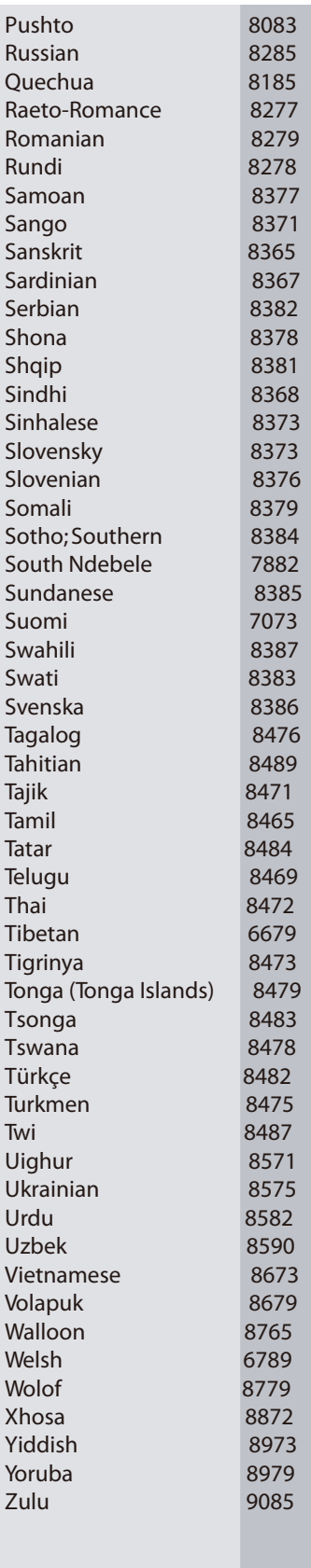

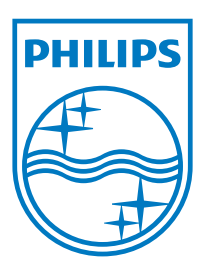

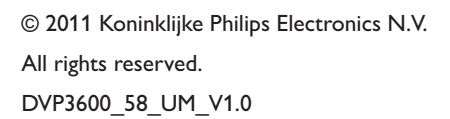

 $\mathbb{R}$ 

J

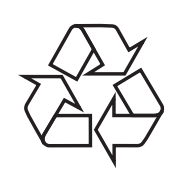